## WTC2 + БУР + Алкотестер

- [Схема подключения](#page-0-0)
- [Настройка](#page-0-1)
- [Логика работы:](#page-0-2)

## <span id="page-0-0"></span>Схема подключения

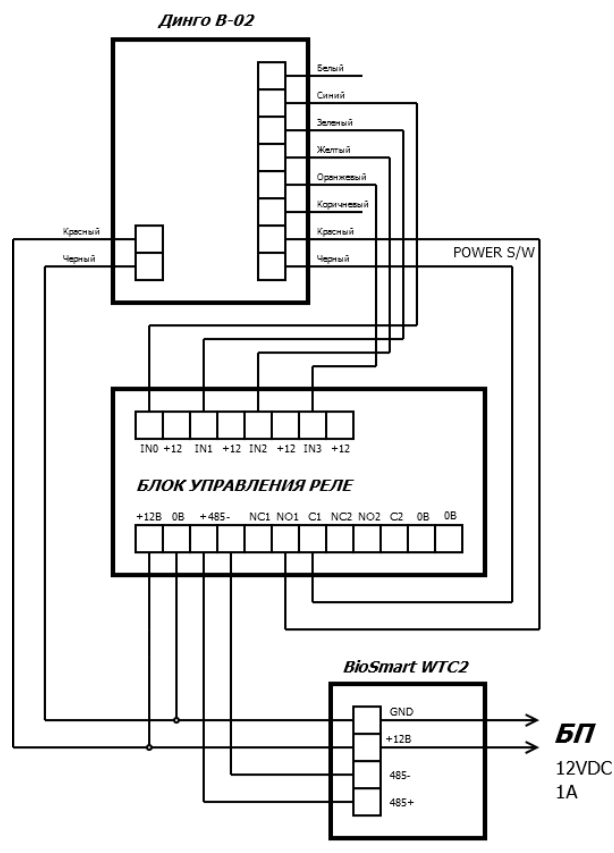

Примечания:

1) Перемычки К4 и К5 БЛОКА УПРАВЛЕНИЯ РЕЛЕ обязательно УБРАТЬ перед включением. 2) Резисторы R2, R6, R33, R35 БЛОКА УПРАВЛЕНИЯ РЕЛЕ номиналом 100кОм.

## <span id="page-0-1"></span>Настройка

- 1) Зайти в Меню терминала "Настройки" "Интеграция".
- 2) В разделе "Дополнительное оборудование" выбрать "Алкотестер". 3) Выбрать адрес БУР.

## <span id="page-0-2"></span>Логика работы:

- 1) Идентификация на WTC2.
- 2) Замыкаем Реле №1 АлкоБУР на 200мс.
- 3) Ожидаем низкого уровня на Вход №3 АлкоБУР.
- 4) Ожидаем низкого уровня на Вход №4 АлкоБУР.
- 5) Далее сотрудник должен "дунуть" в Алкотестер.
- 6) Результат "продува":
- 6.1) Трезвый высокий уровень на Вход №1 АлкоБУР.
- 6.2) Нетрезвый высокий уровень на Вход №2 АлкоБУР.